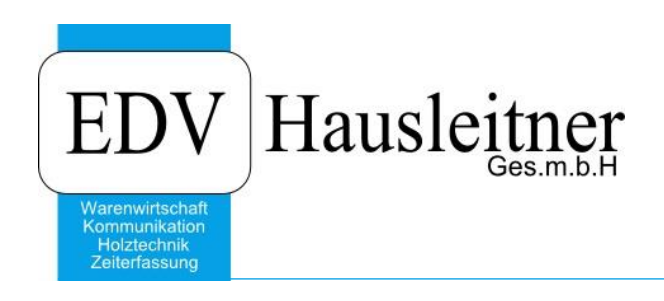

# **Filiallogik**

#### **Disclaimer**

Die in den Unterlagen enthaltenen Angaben und Daten können ohne vorherige Ankündigung geändert werden. Die in den Beispielen verwendeten Namen von Firmen, Organisationen, Produkten, Domänennamen, Personen, Orten, Ereignissen sowie E-Mail-Adressen sind frei erfunden. Jede Ähnlichkeit mit tatsächlichen Firmen, Organisationen, Produkten, Personen, Orten, Ereignissen, E-Mail-Adressen und Logos ist rein zufällig. Die Benutzer dieser Unterlagen sind verpflichtet, sich an alle anwendbaren Urgeberrechtsgesetze zu halten. Unabhängig von der Anwendbarkeit der entsprechenden Urheberrechtsgesetze darf ohne ausdrückliche schriftliche Genehmigung seitens EDV-Hausleitner GmbH kein Teil dieses Dokuments für irgendwelche Zwecke vervielfältigt werden oder in einem Datenempfangssystem gespeichert oder darin eingelesen werden.

Es ist möglich, dass die EDV-Hausleitner GmbH Rechte an Patenten, bzw. angemeldeten Patenten, an Marken, Urheberrechten oder sonstigem geistigen Eigentum besitzt, die sich auf den fachlichen Inhalt des Dokuments beziehen. Das Bereitstellen dieses Dokuments gibt Ihnen jedoch keinen Anspruch auf diese Patente, Marken, Urheberrechte oder auf sonstiges geistiges Eigentum.

Andere in diesem Dokument aufgeführte Produkt- und Firmennamen sind möglicherweise Marken der jeweiligen Eigentümer.

Änderungen und Fehler vorbehalten. Jegliche Haftung aufgrund der Verwendung des Programms wie in diesem Dokument beschrieben, wird seitens EDV-Hausleitner GmbH ausgeschlossen.

© 2016 EDV-Hausleitner GmbH

### **1. Filialen**

Die Filialen können zwei rechtlich unterschiedliche Unternehmen sein. Dies ist möglich durch die Schlüssel-Aufteilung der AB/AN/LI/RE in den Voreinstellungen. (siehe Punkt [3\)](#page-2-0)

## **2. Einstieg in die Filiale**

Wenn in den **Voreinstellungen** in der Filiale 1 die Checkbox **Filiallogik** aktiviert ist, wird beim Starten der WAWI ein Dialog geöffnet, in welchem Sie in die gewünschte Filiale einsteigen können.

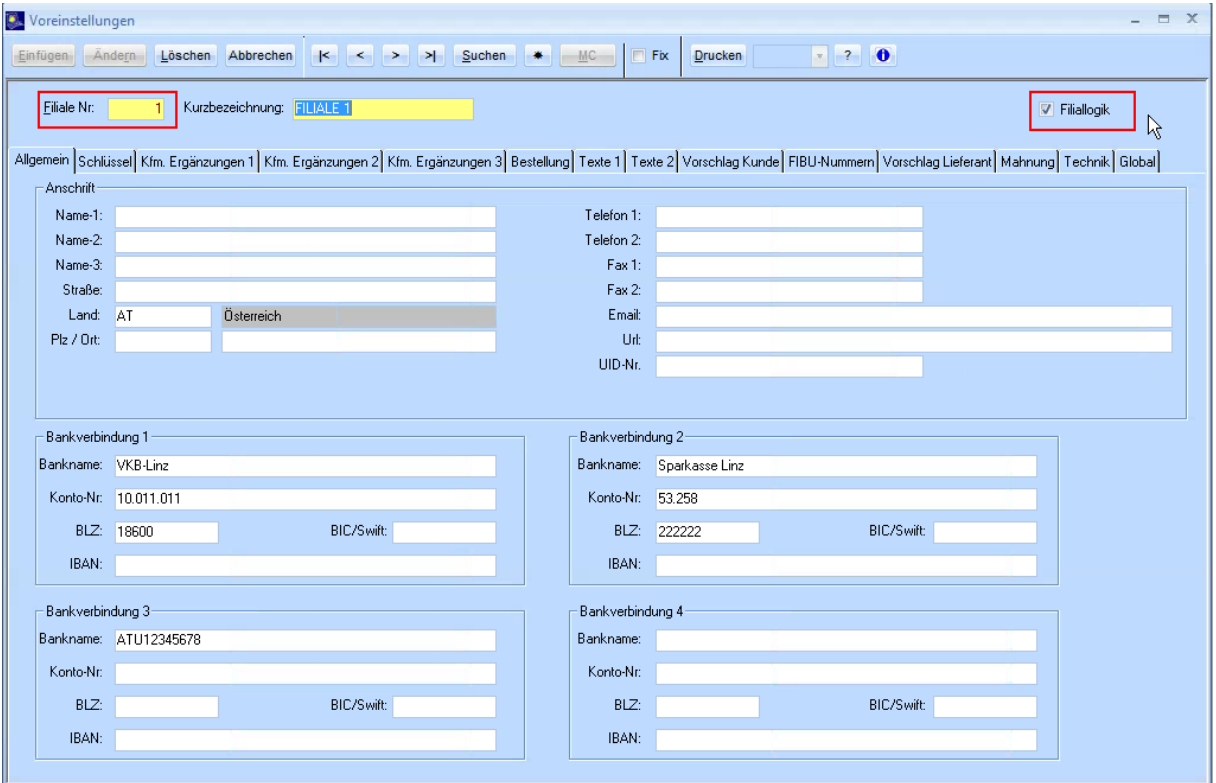

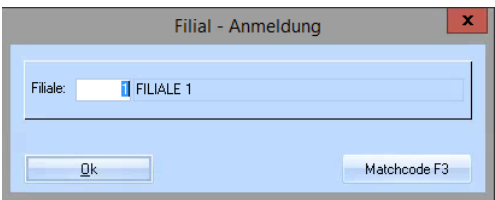

# <span id="page-2-0"></span>**3. Kaufmännische Dokumente**

Um kaufmännische Dokumente einzelner Filialen voneinander abgrenzen zu können, muss in den **Voreinstellungen** für die einzelnen Dokumenten-arten jeder Filiale ein Schlüssel eingetragen werden.

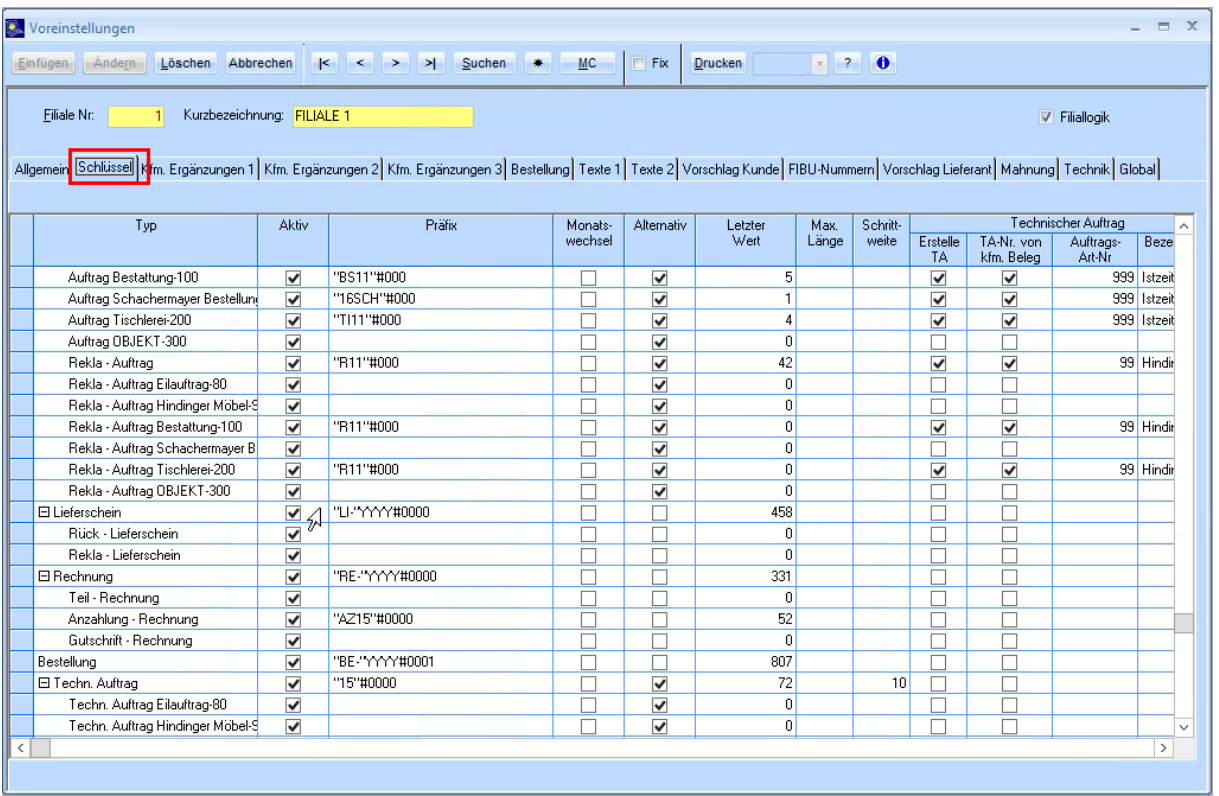

Hier wäre es ratsam im Schlüssel die Filiale einzutragen. Eine Möglichkeit ist das die Filialnummer an 3.Stelle angeben wird.

Rechnung "RE**2**"YY#000

Bsp.

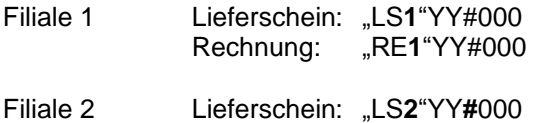

Für genauere Erklärungen bezüglich Schlüssel in den Voreinstellungen die Doku fortlaufende [Schlüssel.](http://www.edv-hausleitner.at/fileadmin/WAWI00_BASIS__ADM09_Fortlaufende_Schluessel.pdf)

#### **3.1 Matchcode einstellen**

Da im Matchcode(F3) die Dokumente aller Filialen angezeigt werden ist es von Vorteil, wenn der MC demensprechend eingestellt wird.

Bezüglich dem oberen Bsp.

Für einen Mitarbeiter der Filiale1 würde dies so aussehen: Da dieser natürlich nur die Dokumente seiner Filiale1 sehen soll.

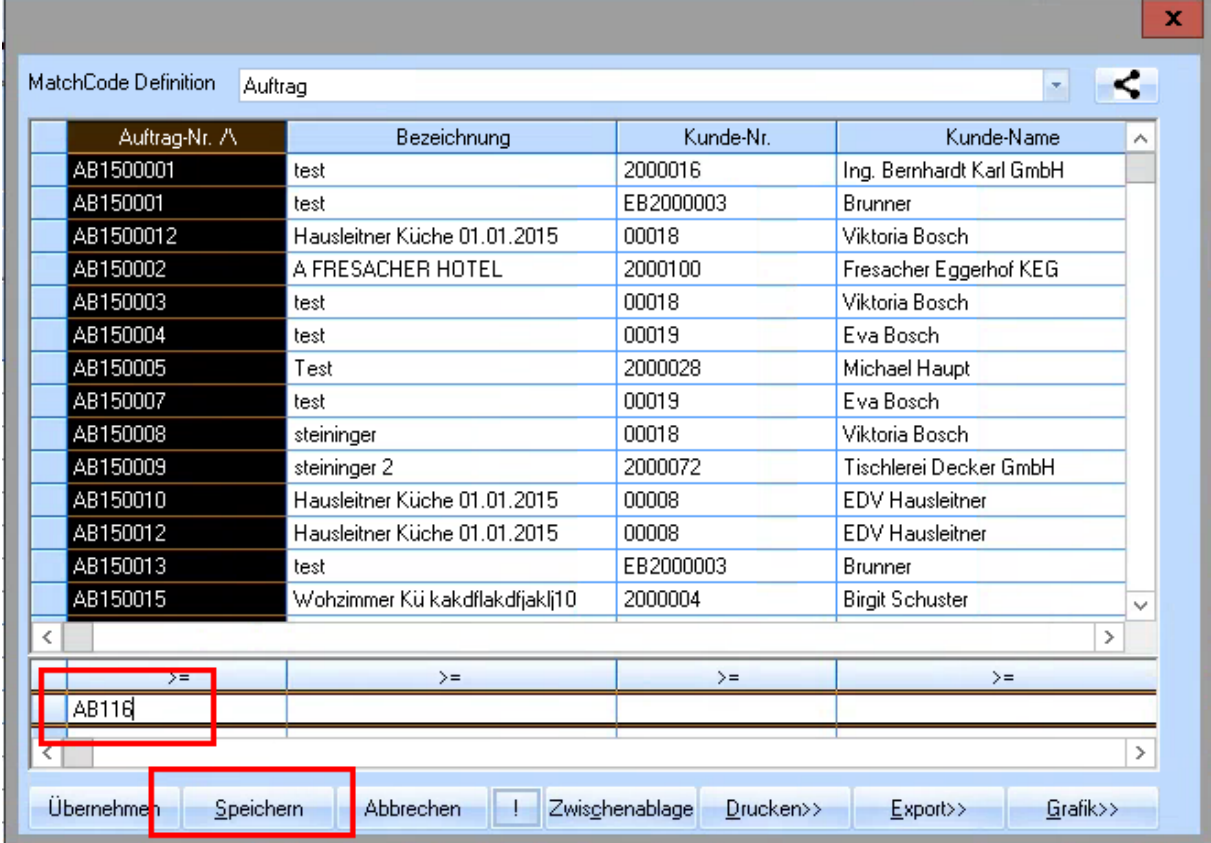

Drückt man auf Speichern erscheint dieser Dialog.

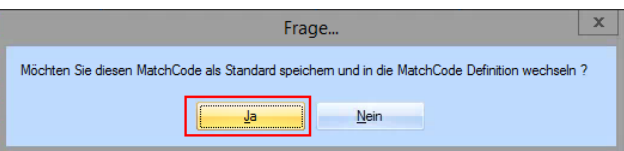

Wenn man hier **Ja** drückt öffnet sich die Matchcode-definition welche gleich geschlossen werden kann.

## **4. Allgemeine Stammdaten**

Grundsätzlich sind die Stammdaten aller Filialen gleich.

Dies ist bei Kunden, Lieferanten und Artikel Stammdaten teilweise nützlich. Im Personal und Berater ist dies allerdings nicht zielführend. Da nie sofort ersichtlich ist welches personal in welcher Filiale arbeitet.

Um diesem Problem entgegen zu wirken sollte man eine gewisse Logik für das Personal entwickeln. Eine Möglichkeit wäre:

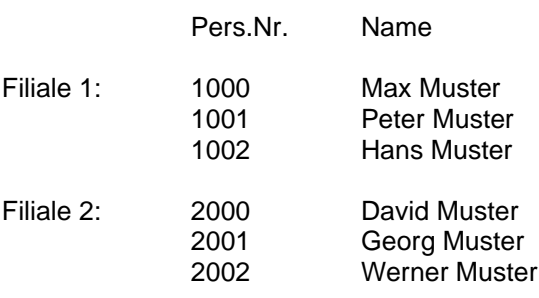

So wäre es zum Beispiel möglich nach dem Personal einer Filiale zu selektieren.

Dies ist auch beim Berater nötig

### **5. Dokumente anderer Filialen**

Wenn ein User aus der Filiale 1, aus einem Dokument welches in der Filiale 2 angelegt wurde, einen Lieferschein/Rechnung generiert bezieht dieser (ab Version 3.8.1.x01) die Filialnummer des Mutterdokuments.

z.B. Wenn ein Auftrag in Filiale 1 angelegt wurde und ein Mitarbeiter aus Filiale 2 den diesbezüglichen Lieferschein erstellt, ist der LS automatisch aus der Filiale 1.

## **6. Filialen-Sperre**

Es ist auch möglich bestimmten Usern das Einsteigen in bestimmte Filialen zu untersagen. In der **Benutzerverwaltung** unter dem Punkt **WAWI-Allgemein** kann man dies einstellen. Hier muss man nur eine neue Zeile hinzufügen (F2) und die Filialen-Nummer eingeben.

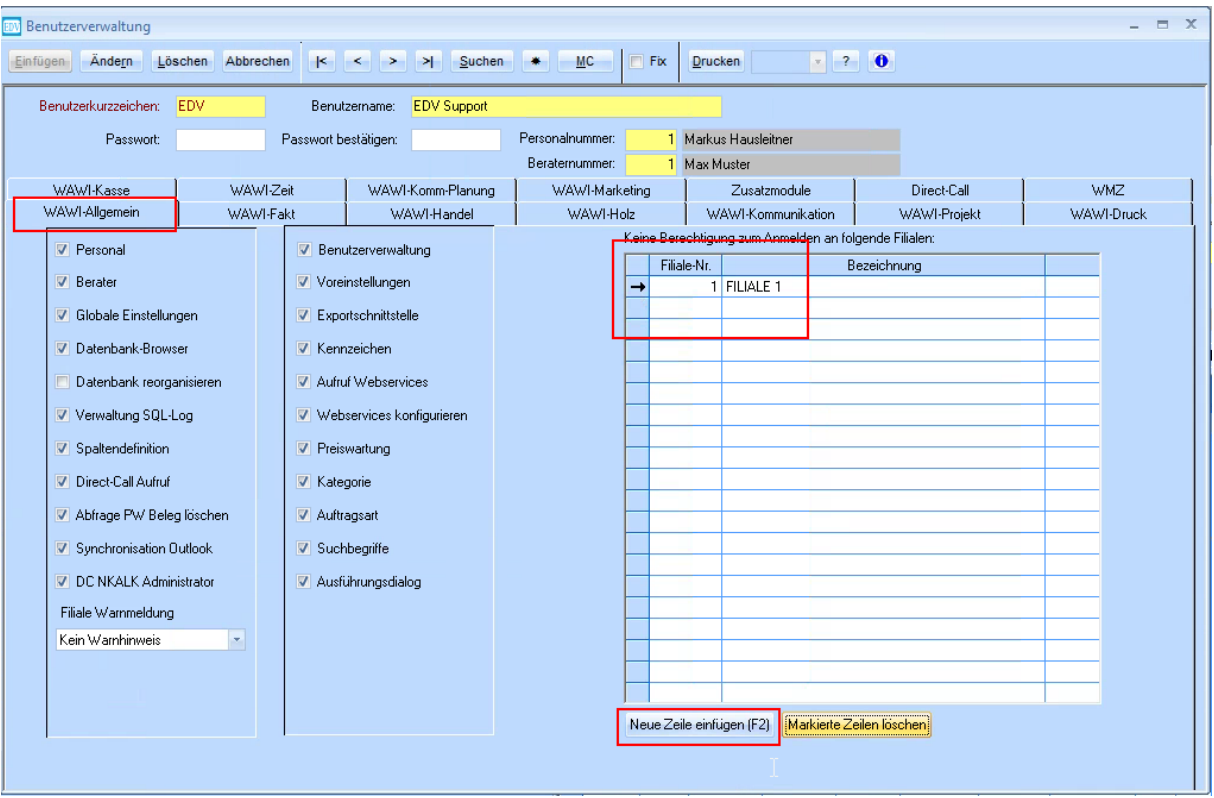

# **7. Reports/Layouts**

Da nicht immer alle Reports für alle Filialen (Mitarbeiter) ersichtlich sein sollen kann man in der **Benutzerverwaltung** unter dem Punkt **WAWI-Druck** definiert werden welcher Mitarbeiter welche Reports benutzen darf.

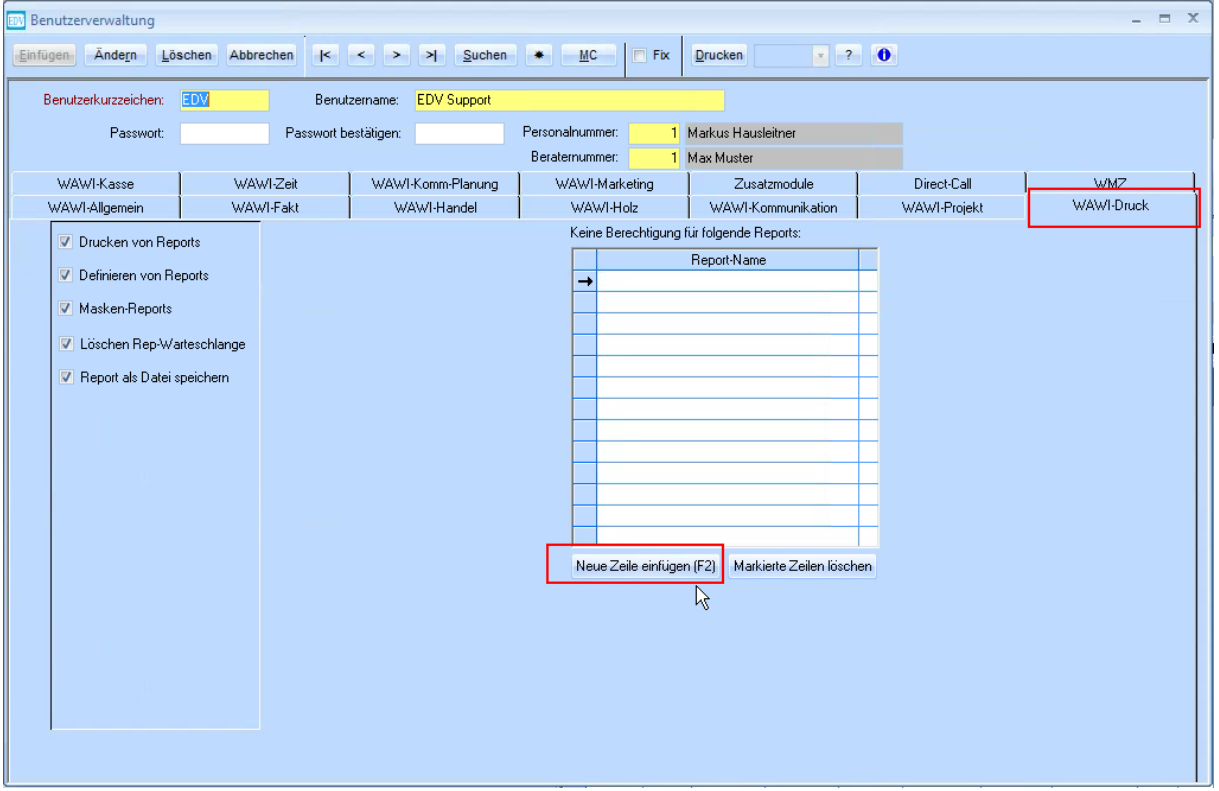

Wenn man eine neue Zeile hinzufügt (F2) kann man mittels Matchcode(F3) die gewünschten Reports auswählen.

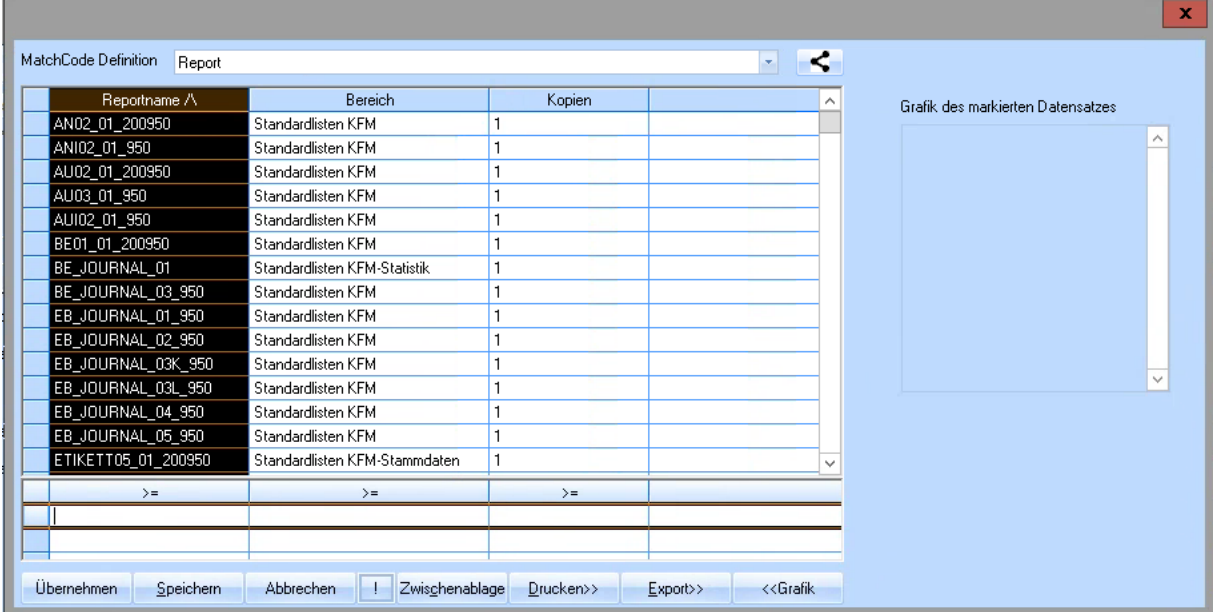